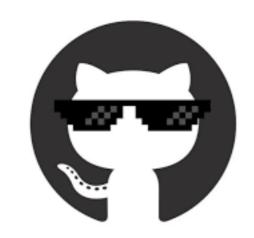

Work efficiently, stay organized, collaborate, and achieve your dreams with

# GitHub and version control

Snow Naing PUBS 2018

### Version control > 3

- Experiment without interfering with working code
- Find when a bug arose in your code
- Maintain multiple versions of script
- Revert back to a working version of code after ruining it

## GitHub: What and why

- Git: remote Version Control System (VCS)
- The Hub: a place to store your work, network, and collaborate
- Repositories ("repos") for organization
- Command-line and GUI interfaces

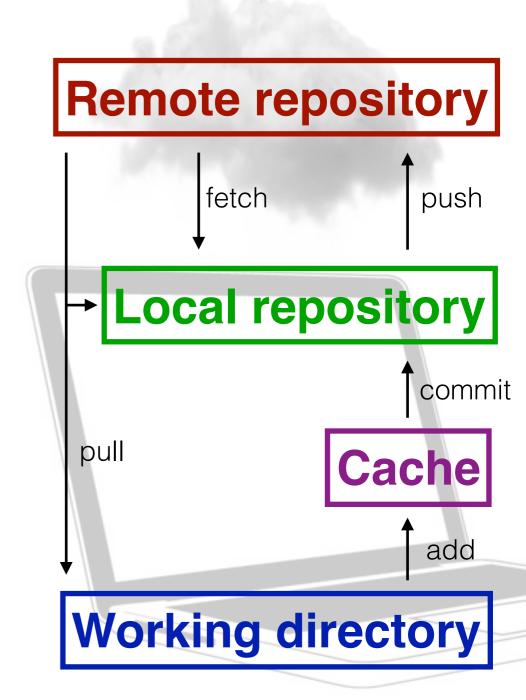

#### Workflow

- 1. Create and share a repository
- 2. Create a branch—your personal version of the master project/branch
- 3. Make and commit changes to your branch
- 4. Submit and review a pull request
- 5. Merge the pull request with the master

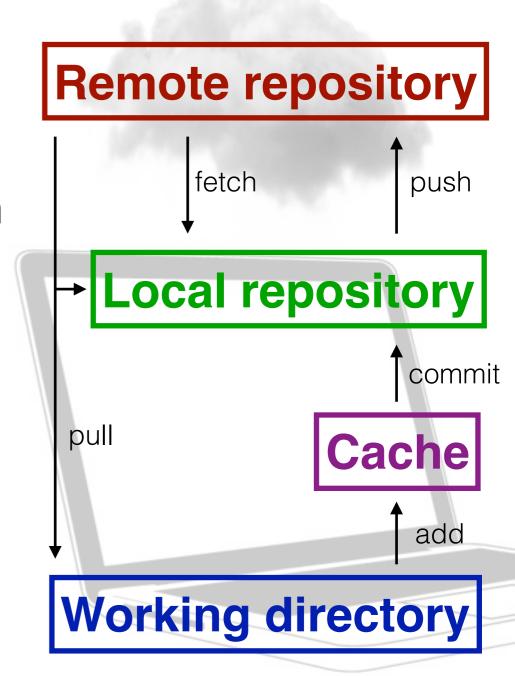

#### Creating a repository from Terminal

- \$ cd git\_repo\_directory #go to that directory from which you want to create the repo
- \$ touch README.md #make a file; you can't make a repo out of an empty folder
- \$ git init #initiate git
- \$ git add README.md #add the files to git
- \$ git commit -m "write a message about your file what changes you have made"
- \$ curl -u 'github\_username' https://api.github.com/user/repos -d '{"name":"REPONAME"}'
- #This will then ask for your GitHub Password
- \$ git remote add origin git@github.com:github\_username/REPONAME.git
- \$ git push -u origin master

#### Add Collaborators

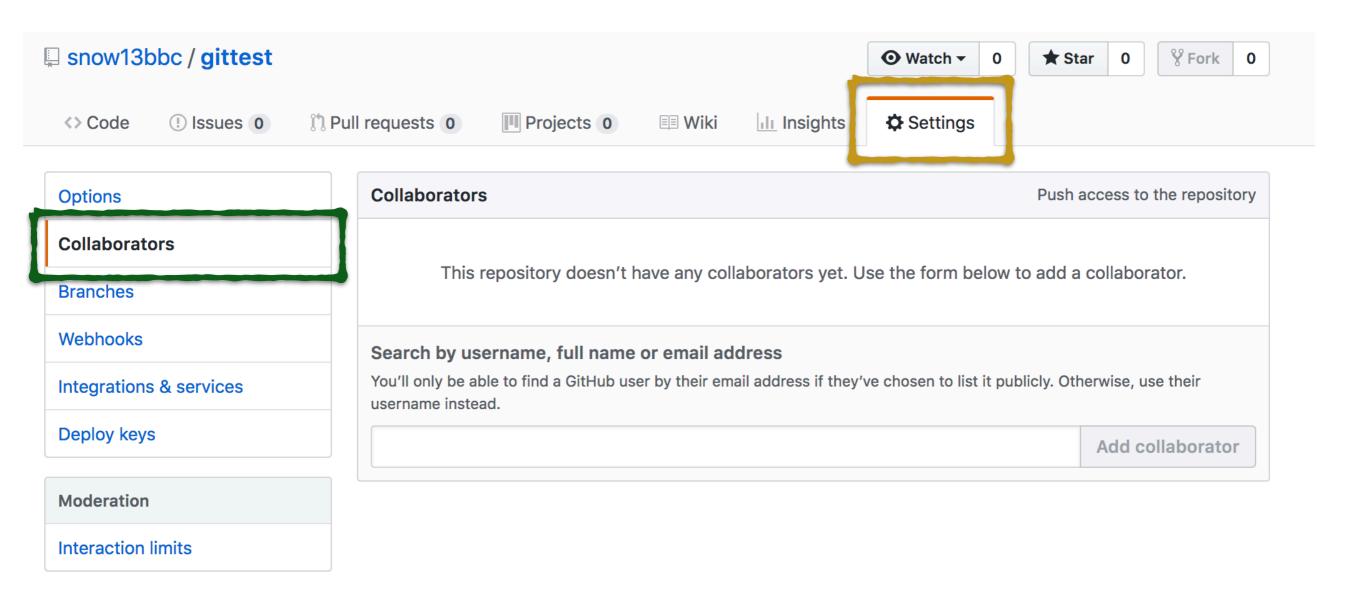